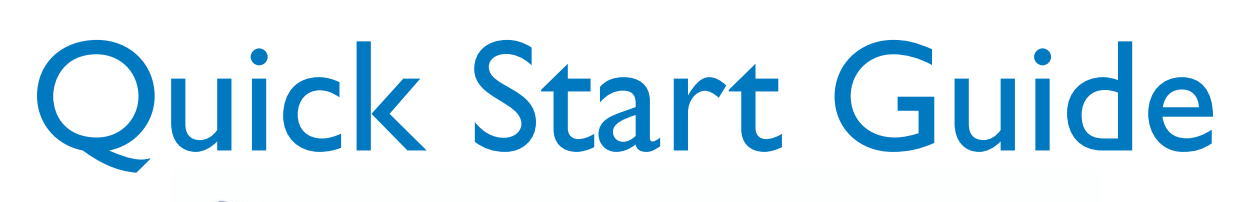

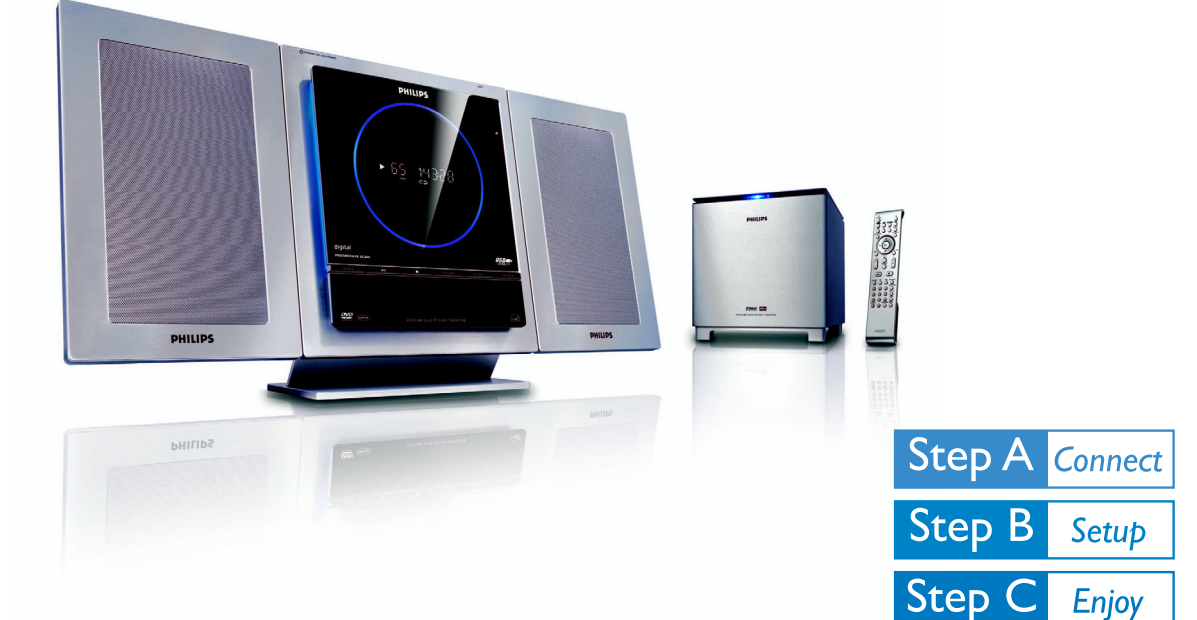

# *What's in the Box?*

You should find these items upon opening the box.

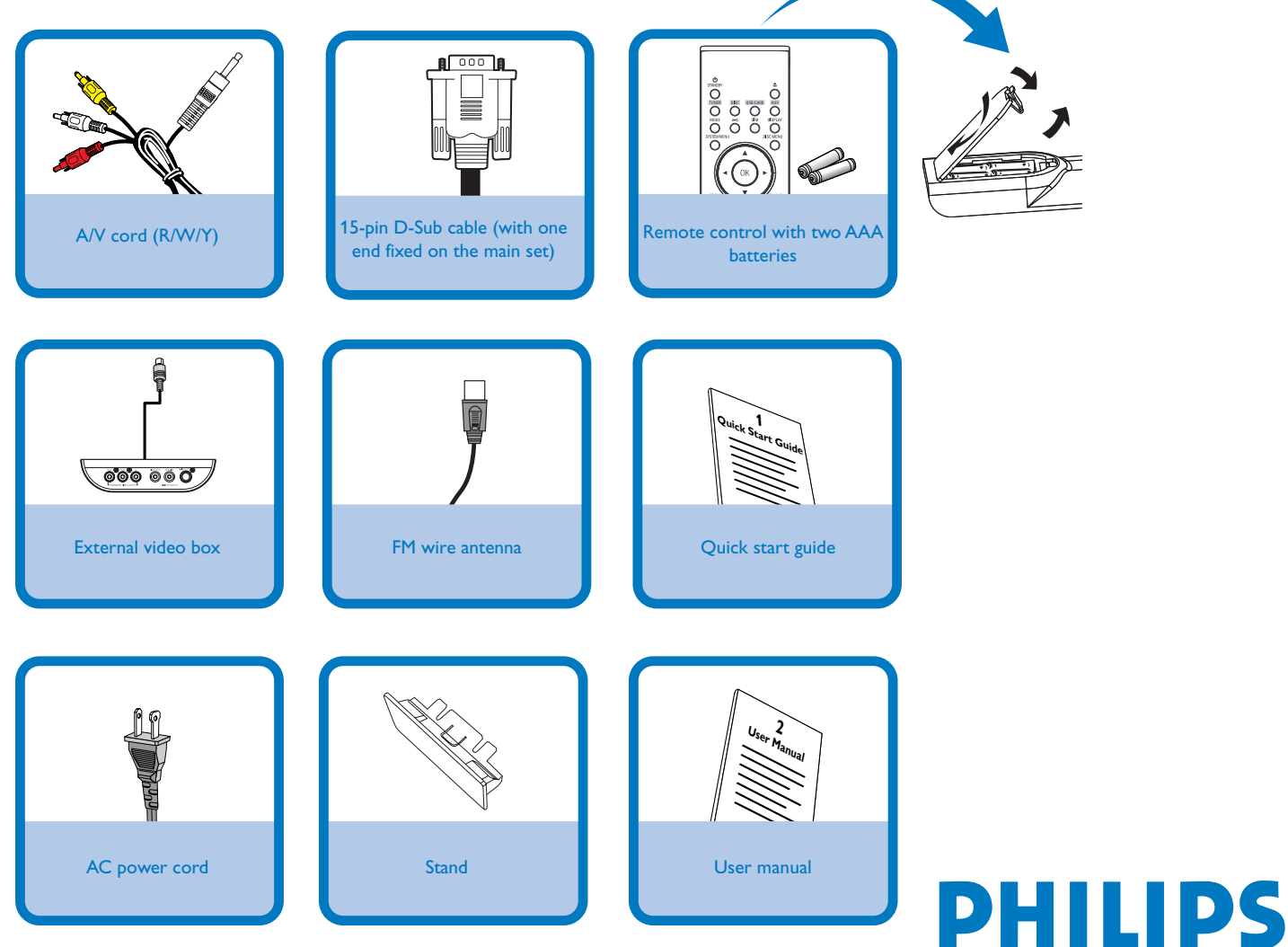

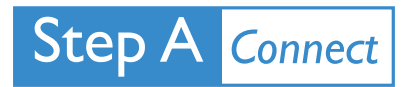

#### *Tips*

*– See the User Manual for other TV connection options.*

*– For connecting to a Progressive Scan TV, refer to the user manual for proper connections and detailed setup.*

*– Never connect the AC power cord before connection of the 15-pin Sub cable to avoid causing any damage to the set.*

 $\overline{\mathsf{I}}$ Connect the speaker (subwoofer) cables.

2 Connect the FM antenna.

Connect the A/V cord to a TV.

Connect the power cords of the system and TV.

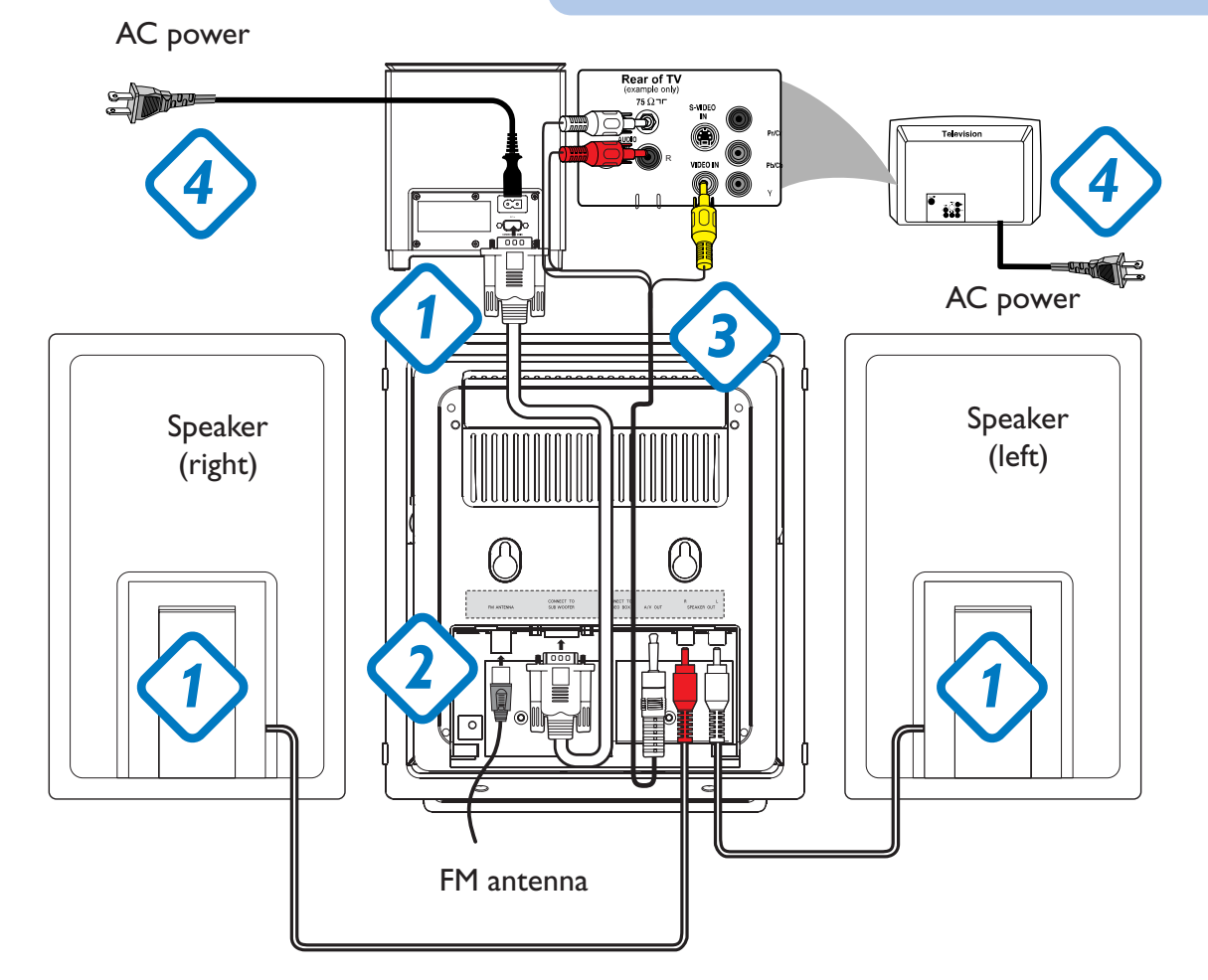

4

3

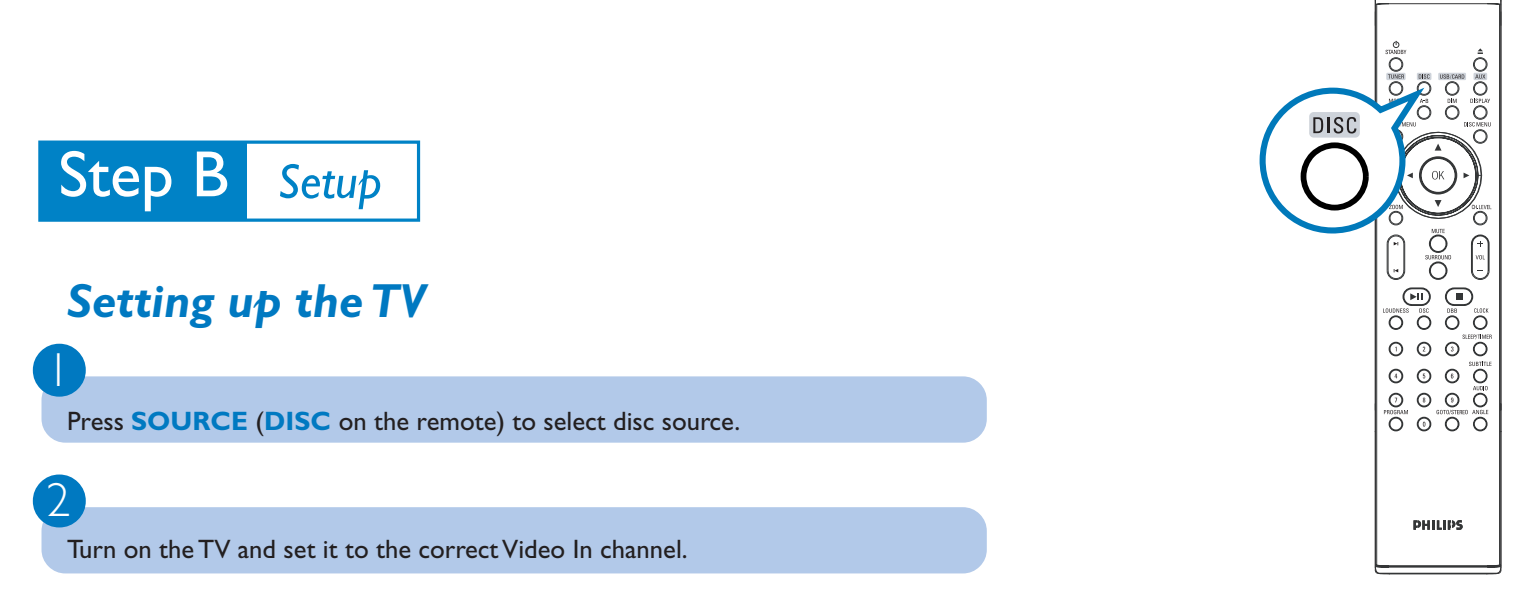

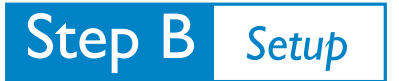

## *Setting the clock*

#### *IMPORTANT!*

*– To set clock in the Eco Power mode, press and hold STANDBY-ON/ECO POWER* 2 *on the set for 3 seconds or more to switch to normal standby mode first before proceeding with the procedures below.*

In standby mode, press and hold **CLOCK** on the remote.

When the hour digits flash, press **VOLUME-/+** (**VOL+/-** on the remote) to set the hours.

#### Press **CLOCK** again and the minute digits flash. Then press **VOLUME-/+** (**VOL+/-** on the remote) to set the minutes.

#### 4

 $\overline{\mathsf{I}}$ 

2

3

Press **CLOCK** again to confirm the time setting.

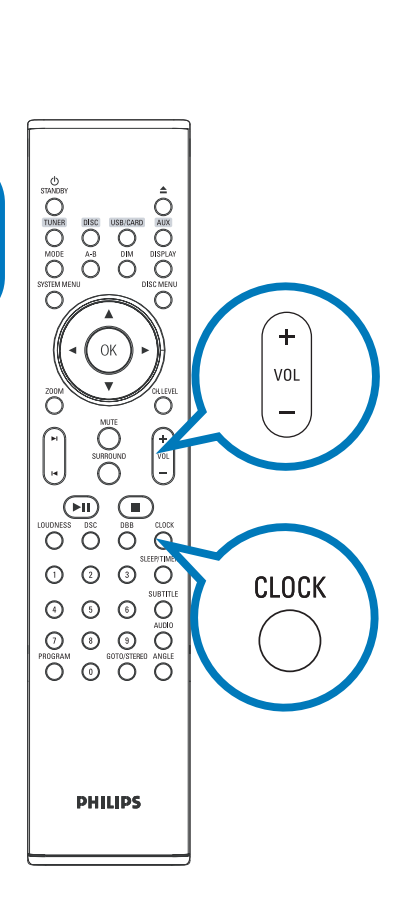

### *Setting DVD menu options*

#### *IMPORTANT!*

*If the progressive scan feature is activated but the connected TV does not support progressive signals or the cables are not connected accordingly, see the user manual for proper progressive scan setup or deactivate the progressive scan feature as below:*

*1) Turn off your TV progressive scan mode or turn on to interlaced mode.*

*2) Press SYSTEM MENU on the remote to exit the system menu and then DISC to exit progressive scan.*

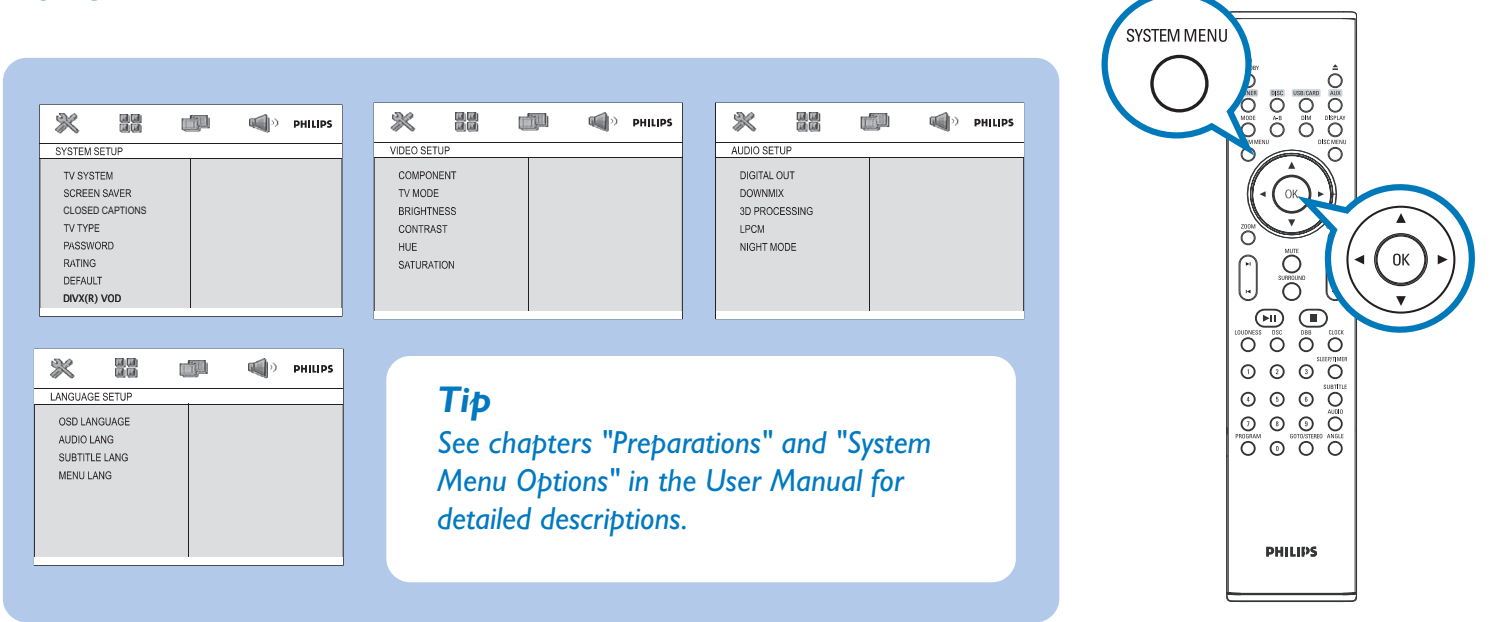

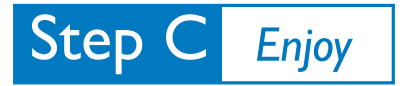

## *Playing a disc*

 $\overline{\mathsf{I}}$ 

2

3

3

 $\overline{\mathsf{I}}$ 

2

3

Insert a disc into the slot loader.

- $\rightarrow$  Make sure the label side is facing you.
- → Make sure you have removed any other disc from the slot loader.

Playback will start automatically. If not press  $\blacktriangleright$   $\blacksquare$ .

To stop playback, press  $\blacksquare$ .

### *Programming and tuning to radio stations*

 $\overline{\mathsf{I}}$ Press **SOURCE** (**TUNER** on the remote) to select tuner source.

2 Press PROGRAM for more than two seconds to program all available stations in order of waveband.

Press **PRESET I</a>** / ▶ until the desired preset station is displayed.

## *Playing a USB mass storage device*

With the Hi-Fi system, you can use USB flash memory (USB 2.0 or USB1.1), USB flash players (USB 2.0 or USB1.1)**,** memory cards (requires an additional card reader to work with this Hi-Fi system).

Insert the USB device's USB plug into the socket  $\leftrightarrow$  on the set.

Press **SOURCE** once or more to select **USB** (or **USB/CARD** on the remote control).

Play the USB's audio files as you do with the albums/tracks on a CD,

#### *Tip*

*Detailed playback features and additional functions are described in the accompany owner's manual.*

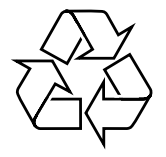

*IMPORTANT! Slide down to expose some*

PHILIPS

55 19328

 $\circ\circ\bullet$ 

 $\mathbb{R}^{\text{max}}$ 

*buttons and jacks on the front panel!*

 $\frac{1}{2}$ **i** $\frac{1}{2}$ **i** $\frac{1}{2}$ **i** $\frac{1}{2}$ 

MPEI

SXC<sub>2</sub>RW

 $\boxed{\sum_{\text{wz}} \frac{\text{Hus}}{\text{wz}} \sum_{\text{w}} \boxed{\sum_{\text{IV}} \times \text{V}}$ 

PHILIPS

 $\circ$